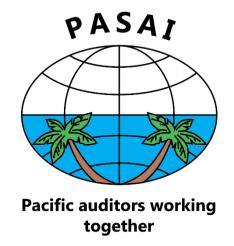

## PACIFIC ASSOCIATION OF SUPREME AUDIT INSTITUTIONS

**Learning Platform: User Guide** 

# **Contents**

| I. How to create an account         | 3 – 6   |
|-------------------------------------|---------|
| II. How to customise your dashboard | 7 – 11  |
| III. How to update your profile     | 12 – 13 |
| IV. Contact us                      | 14      |

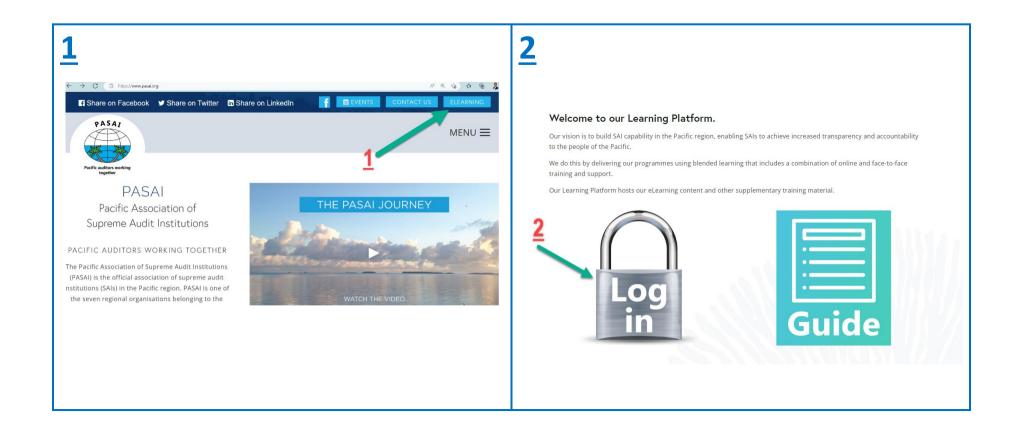

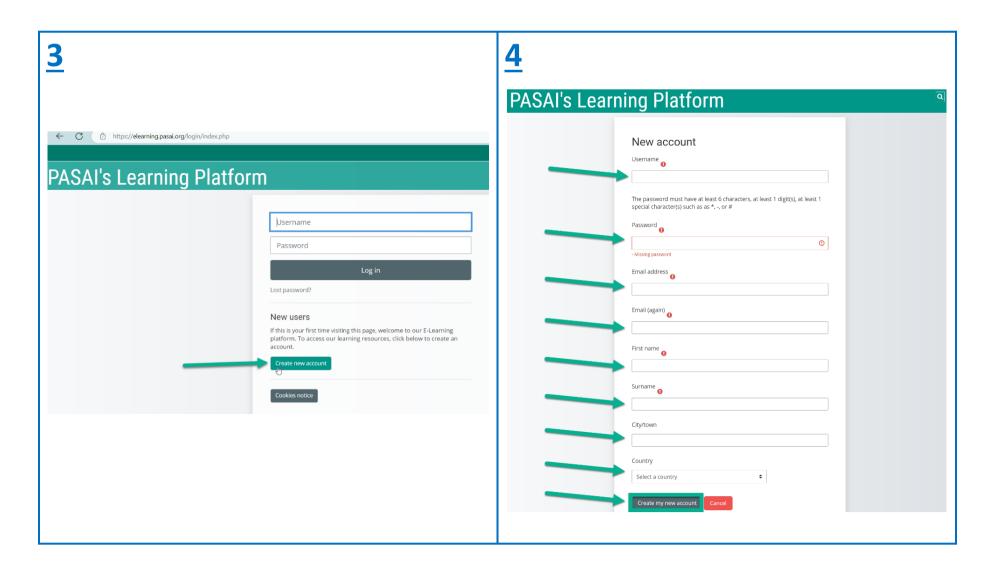

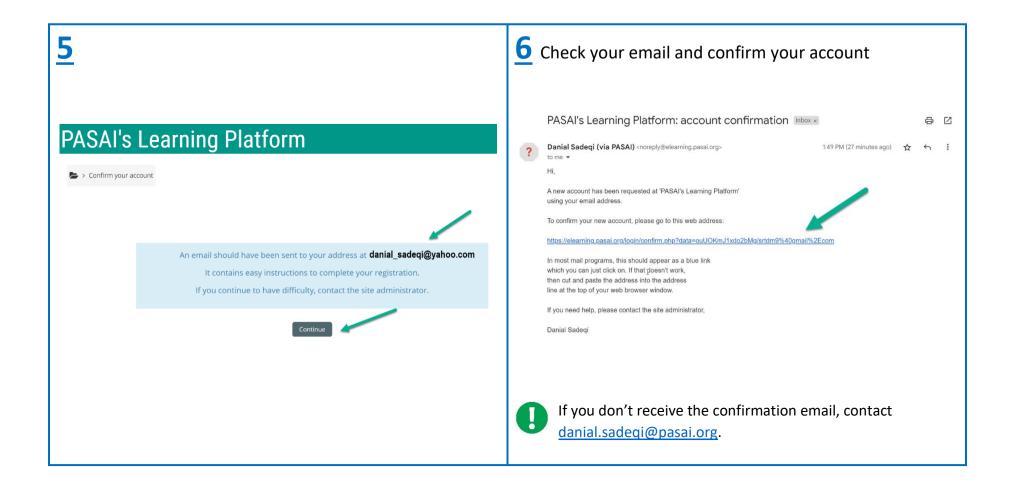

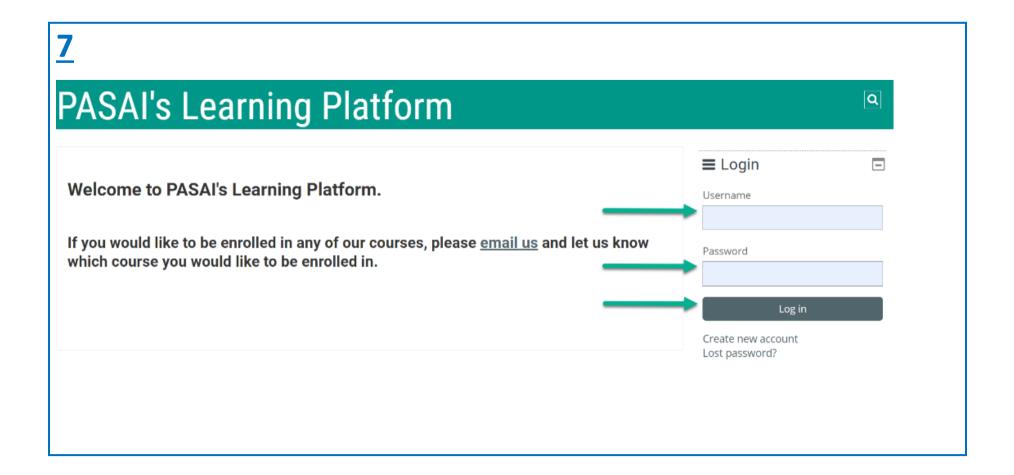

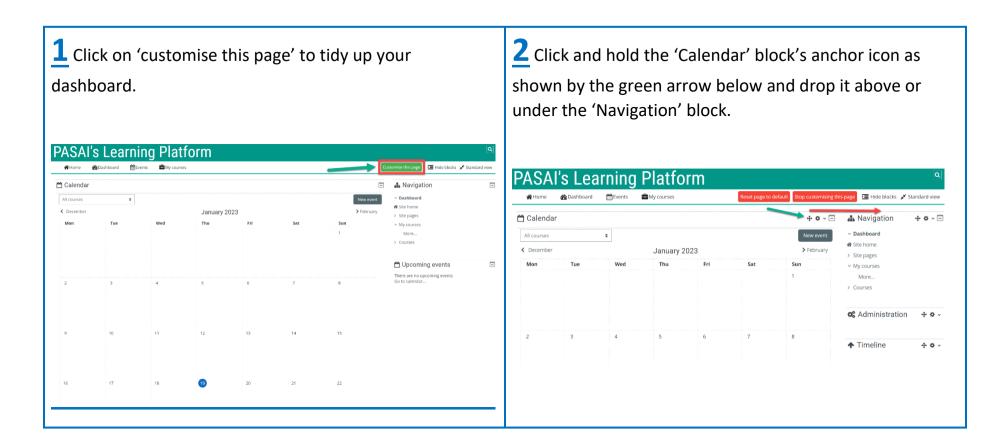

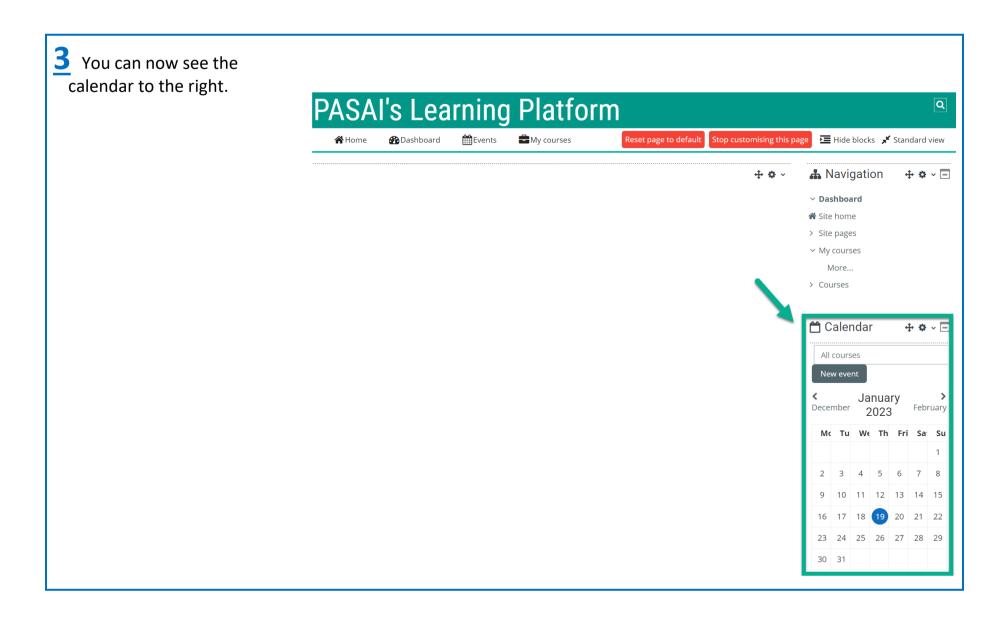

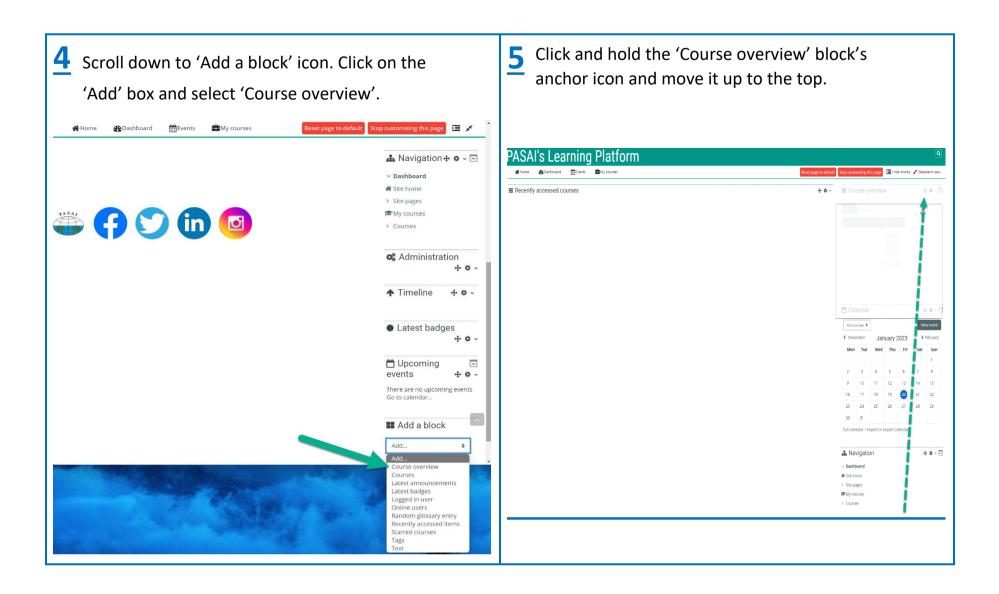

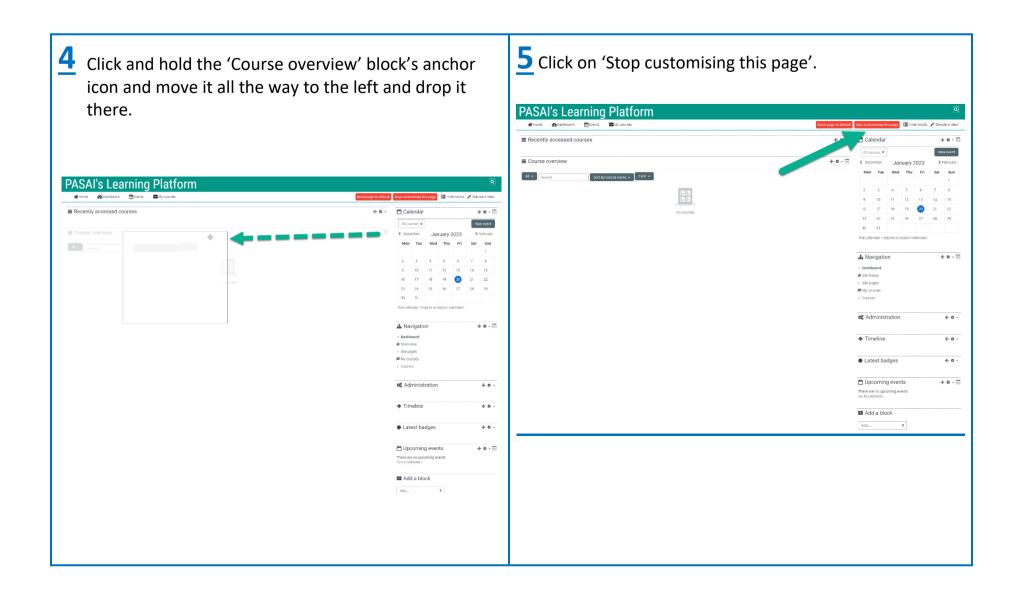

Your courses will now appear here when you click on 'Dashboard'. If you have just created an account, you will not be enrolled in any courses yet. Contact <a href="mailto:danial.sadeqi@pasai.org">danial.sadeqi@pasai.org</a> and ask to be enrolled into the courses you have registered for.

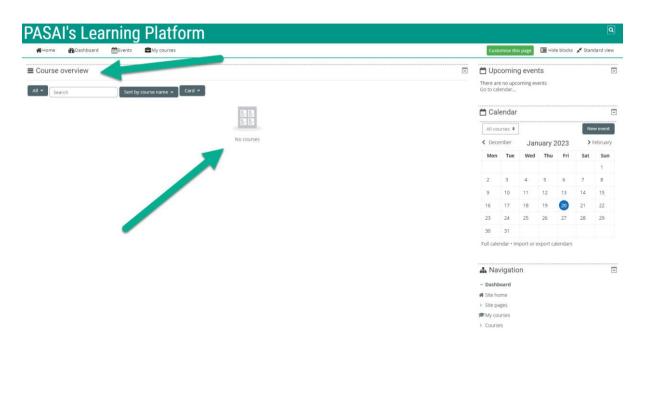

## III. How to update your profile

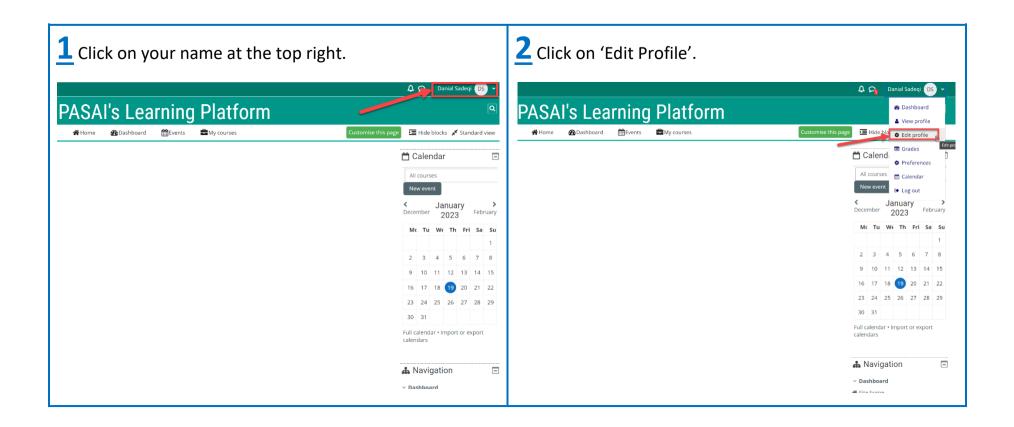

## III. How to update your profile

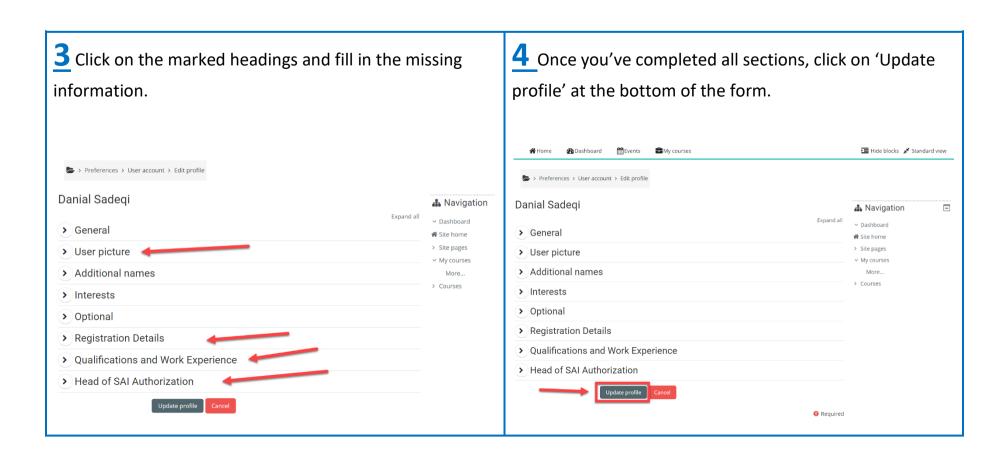

#### IV. Contact us

If you experience any difficulties accessing the Learning platform or one of our programmes, send an email to:

Email: danial.sadeqi@pasai.org